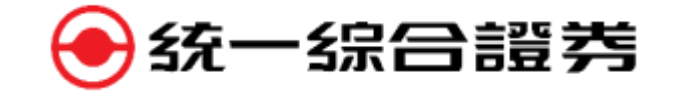

## **不限用途款項借貸**

## **【統e貸操作說明】**

**11205**

WWW.PSCNET.COM.TW 服務專線 | (02)8172-4668 服務信箱 | info-center@uni-psg.com

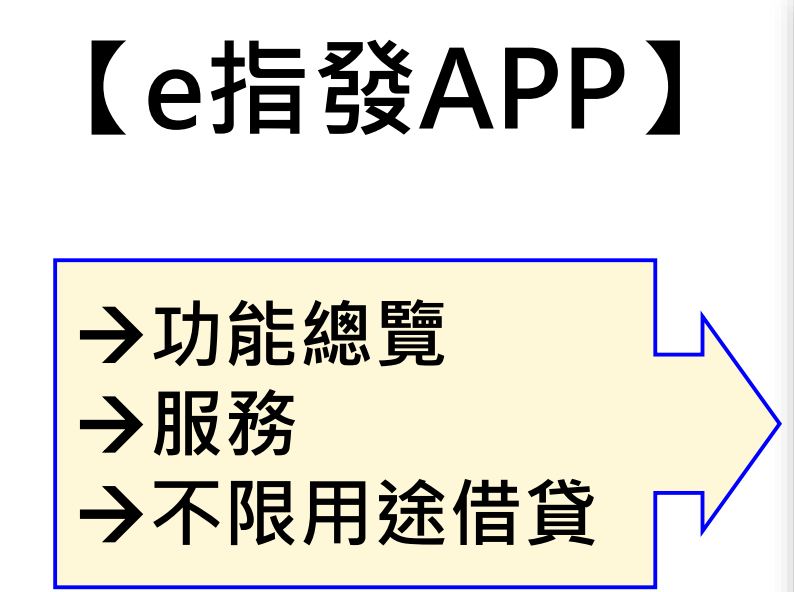

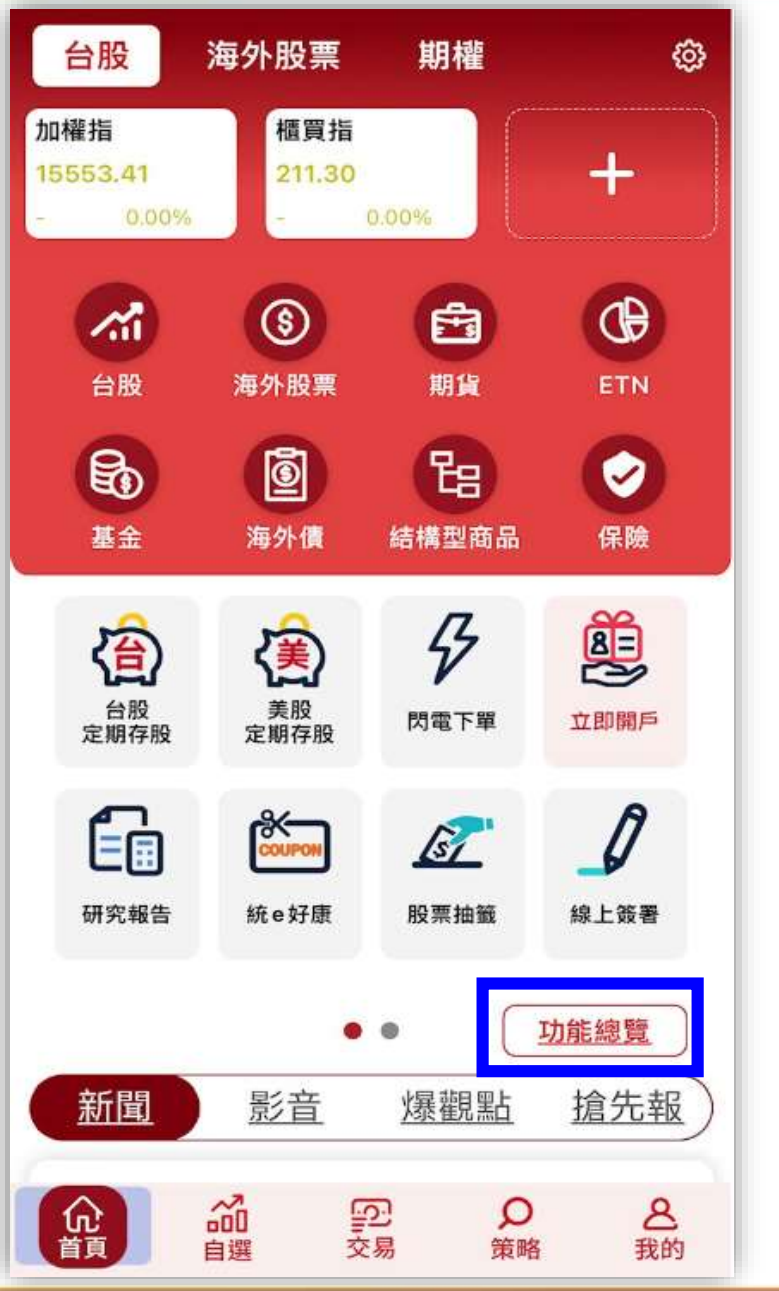

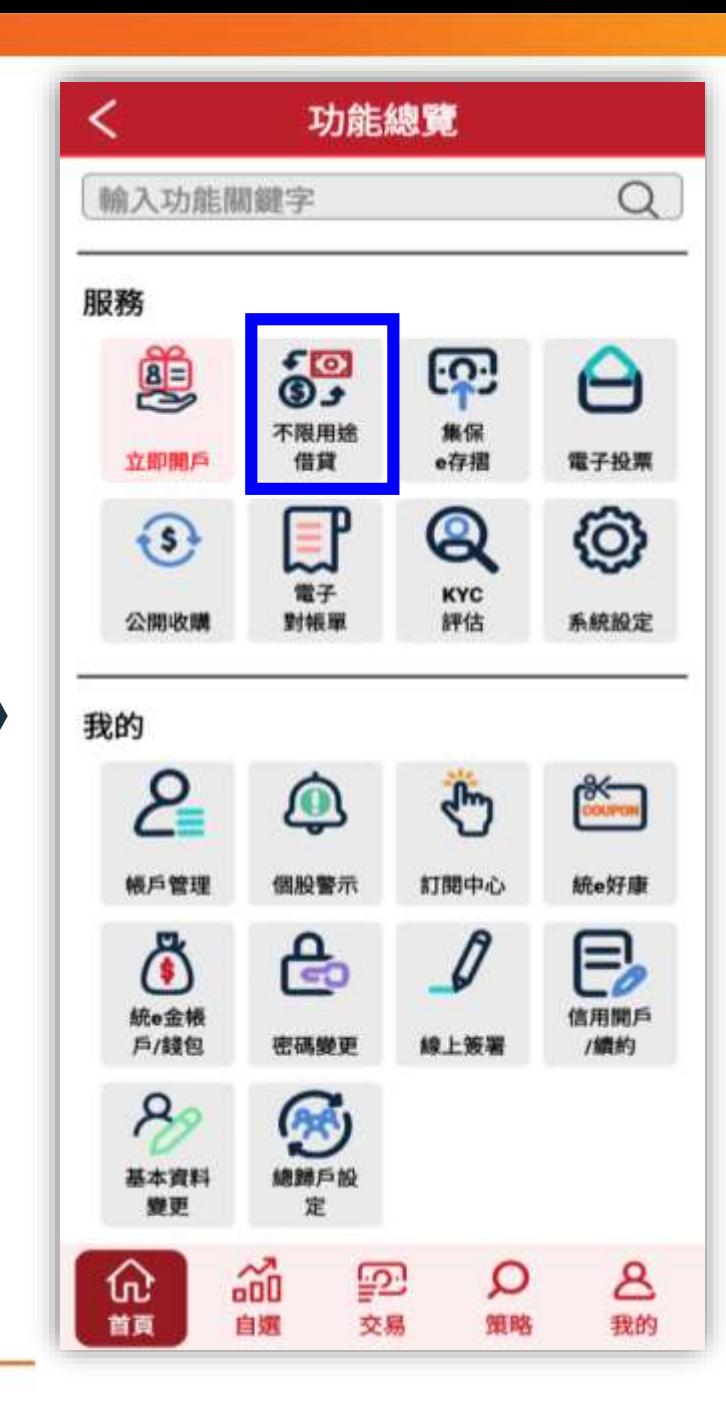

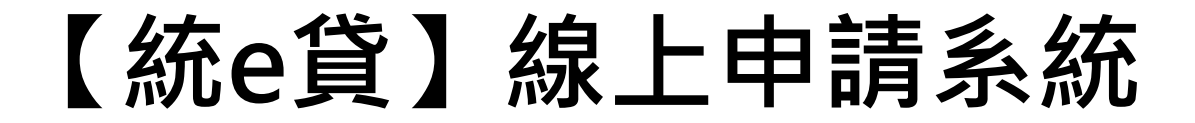

### **~五大功能~**

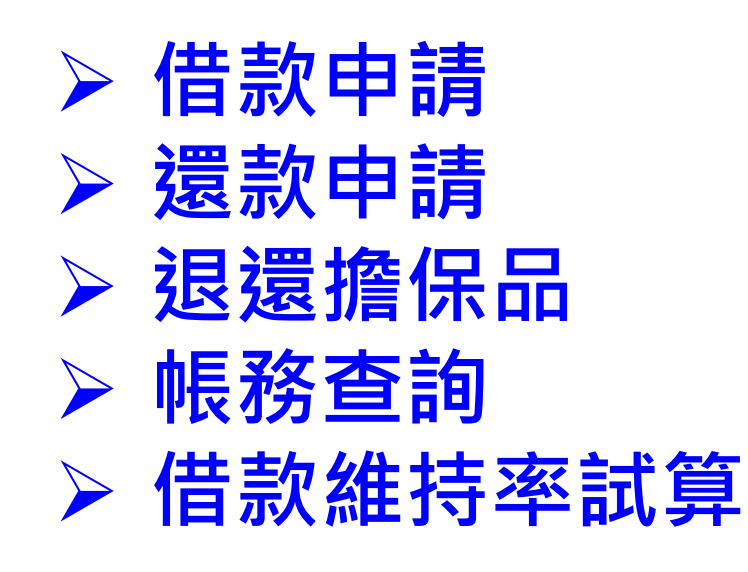

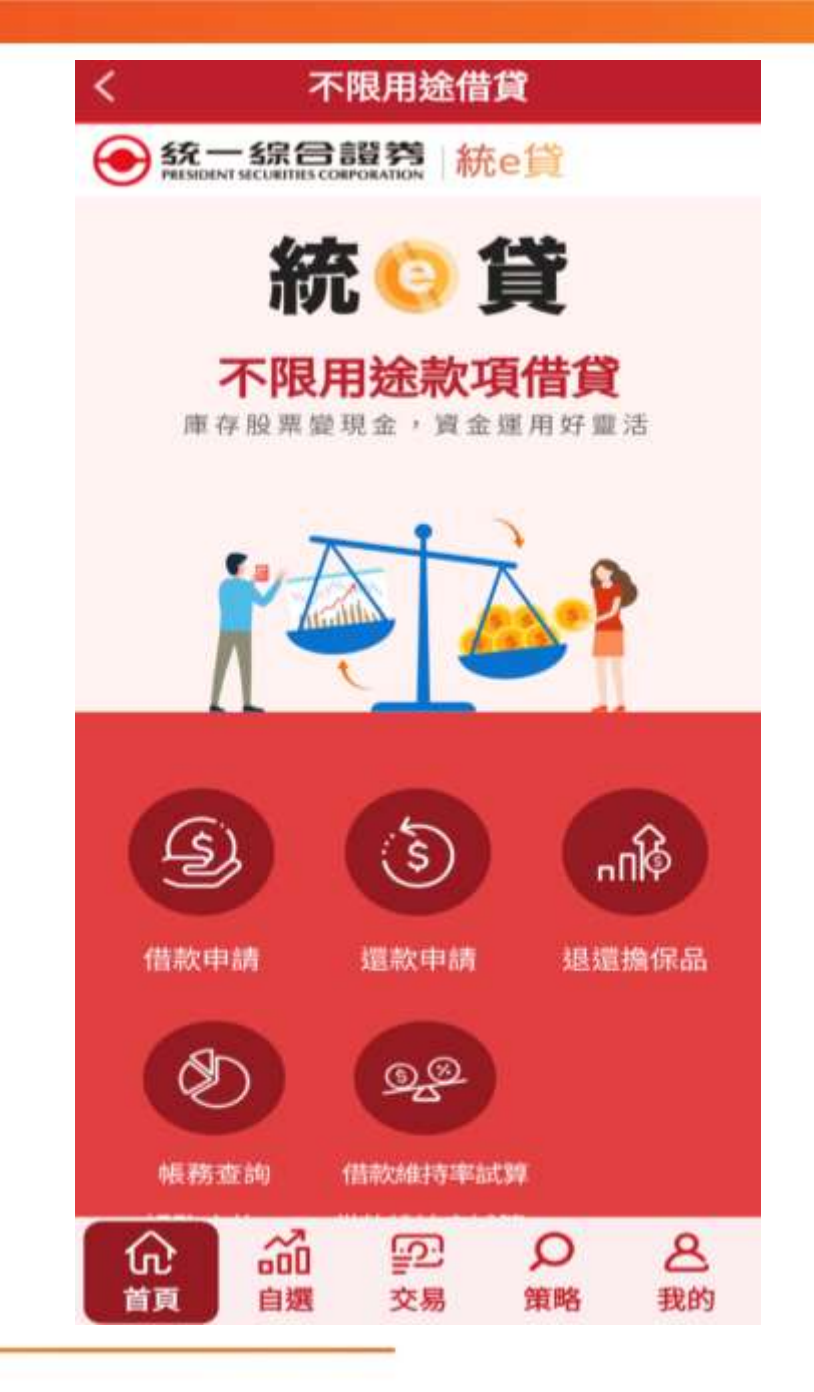

**1.借款申請**

**◆ 顯示借款資訊 ◆尚可借金額**

**◆維持率**

**◆已借金額**

**◆設定借款條件** ①輸入「借款金額」 **◆借款金額最低1萬 ◆單筆上限50萬 ◆單日上限200萬 ◆最小單位為仟元** ②選擇「借款目的」 ③點選「申請」

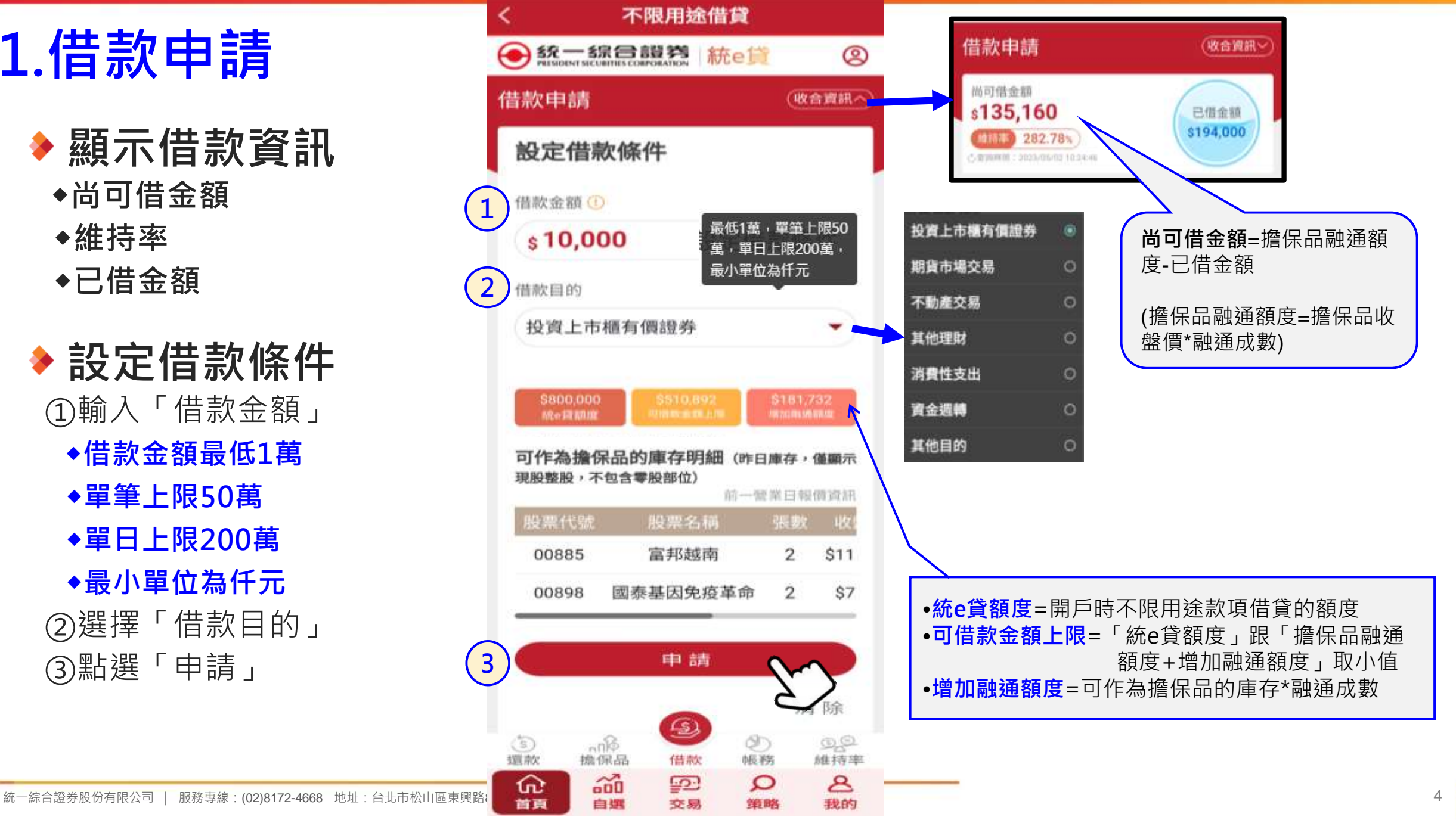

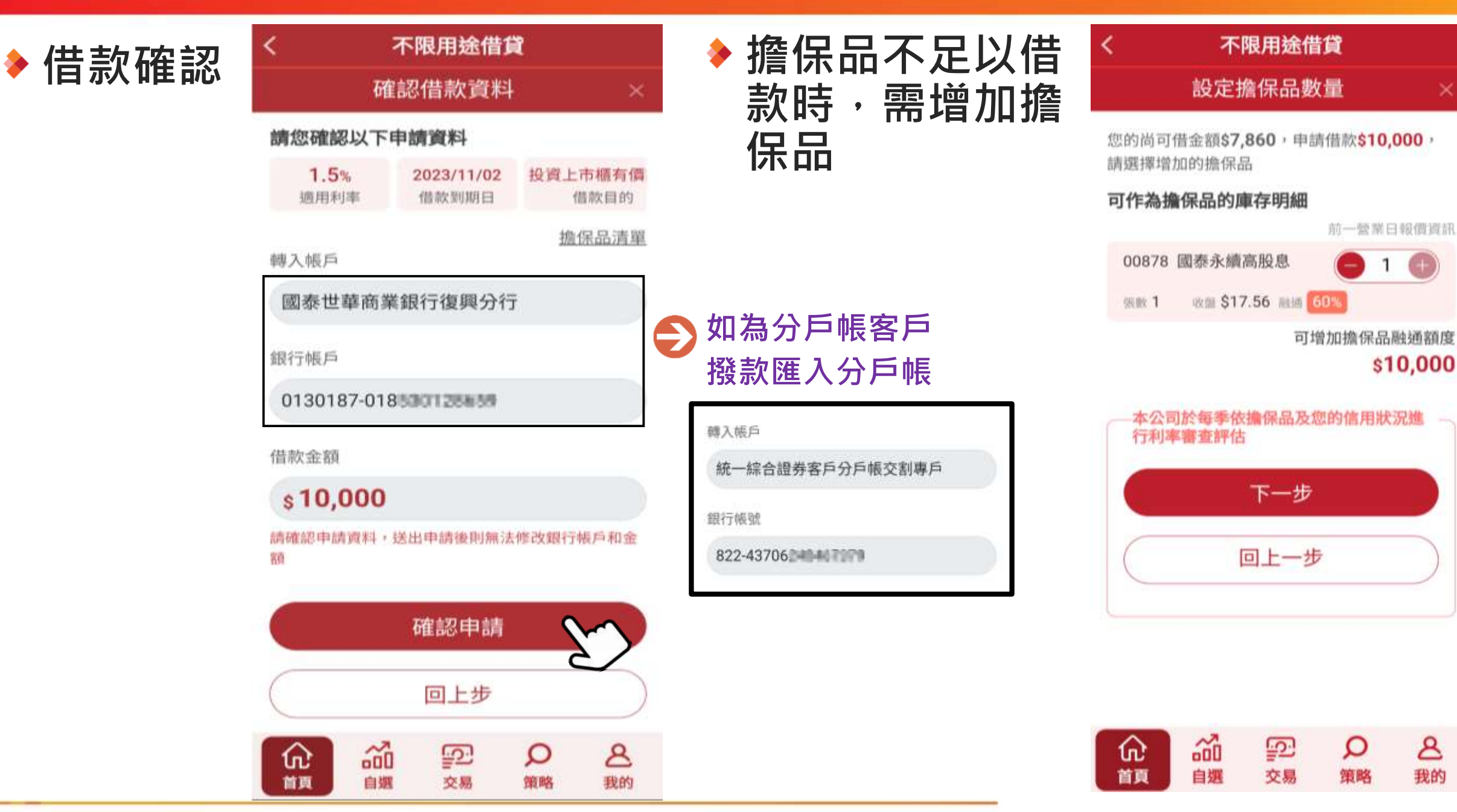

統一綜合證券股份有限公司 | 服務專線:(02)8172-4668 地址:台北市松山區東興路8號 | 110年金管證總字第0067號 5

&

我的

 $\times$ 

 $\mathbf{1}$ 

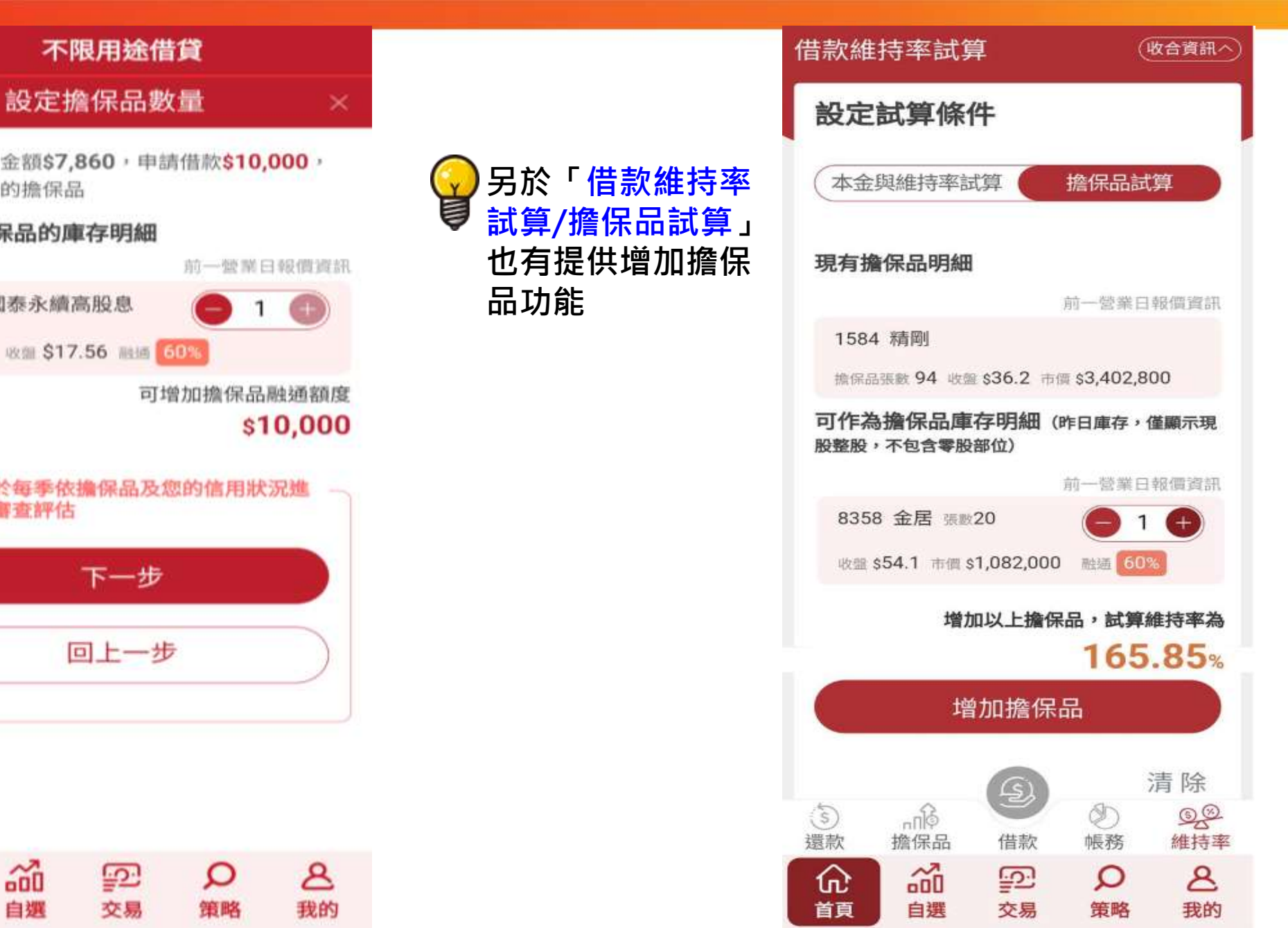

**擔保品不足以借款 時,需增加擔保品**

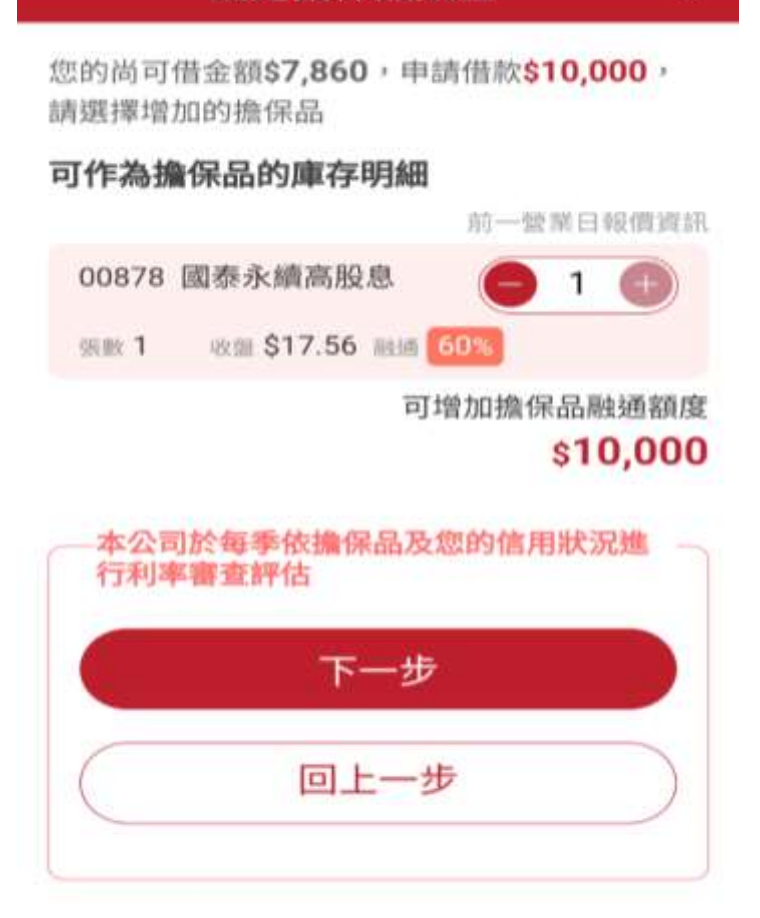

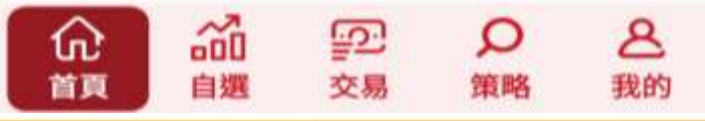

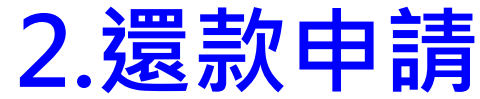

**現金還款**

①輸入「還款本金」 ②點選「查詢還款利息」後, 顯示還款利息及還款總金額 ③客戶**需於15:00 前**完成還款作業 ◆**一般交割戶客戶須自行匯款至 分公司專戶** ◆分戶帳客戶由系統自動扣款,但務

**必確認分戶帳餘額足夠扣除還款及 利息金額**

**線上申請暫不提供賣股還款,請洽所屬營業員或分公 司協助辦理。**

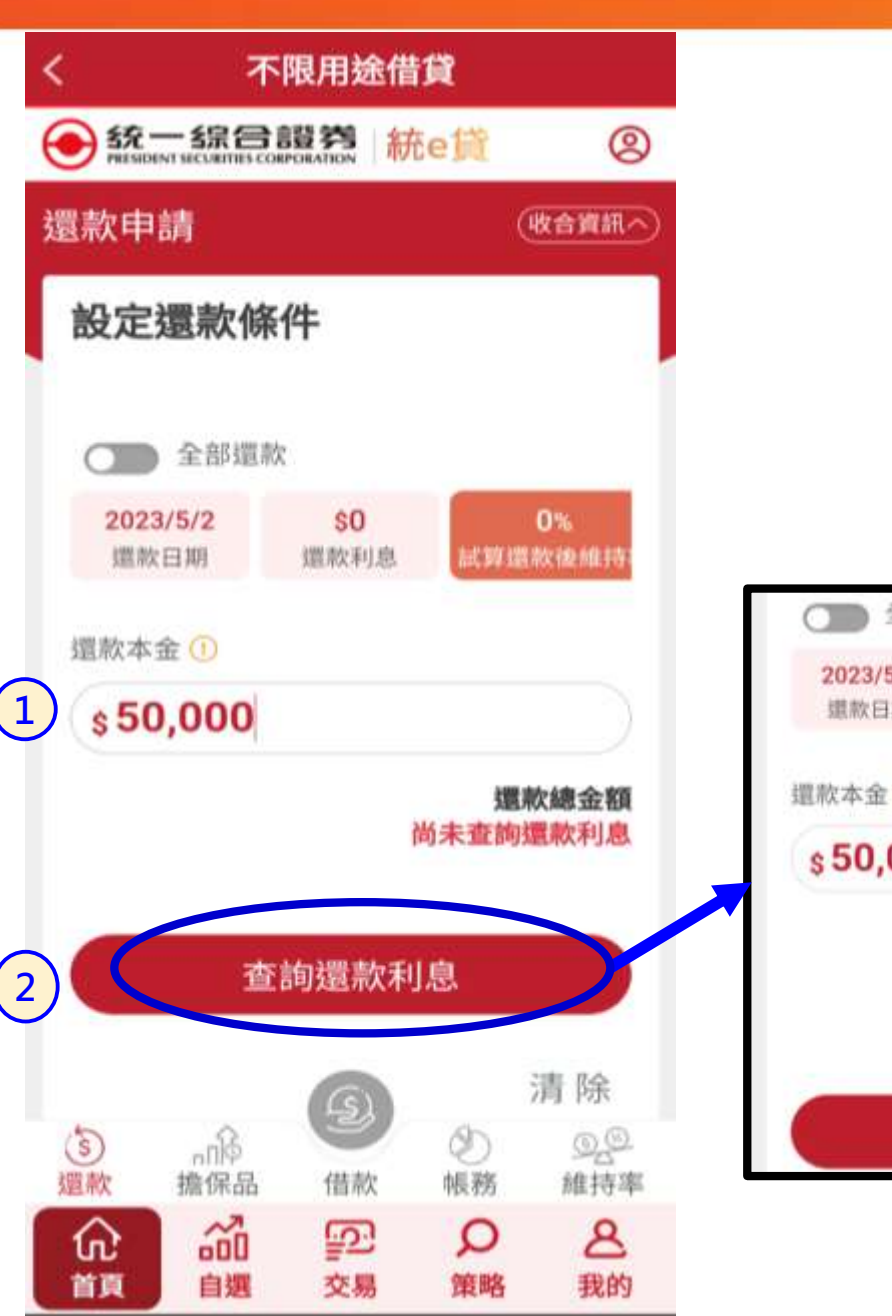

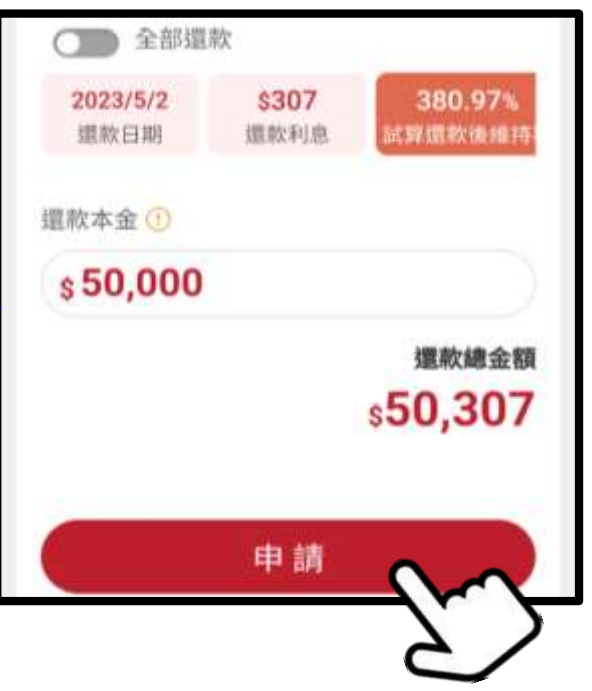

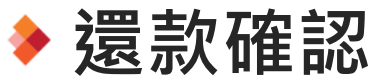

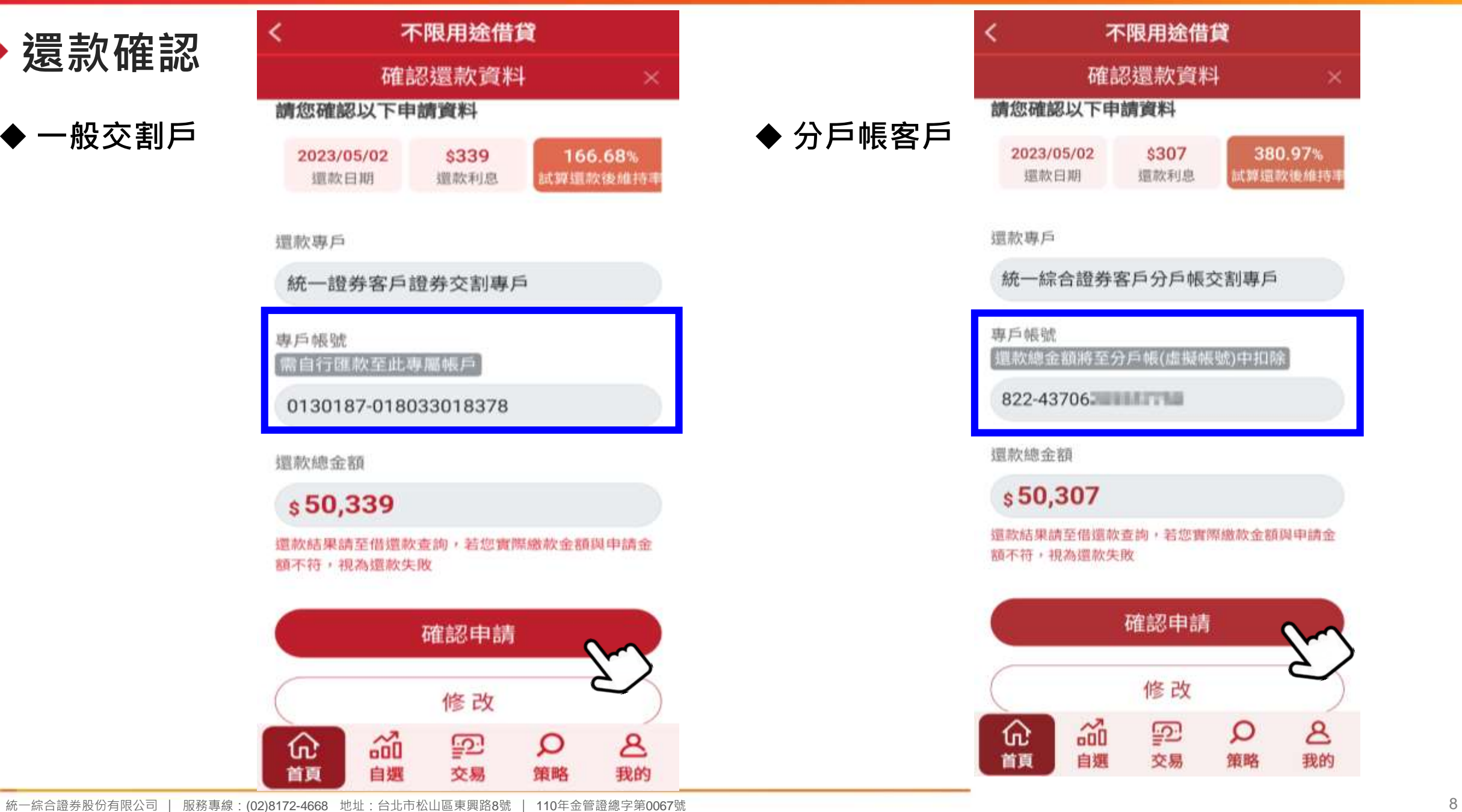

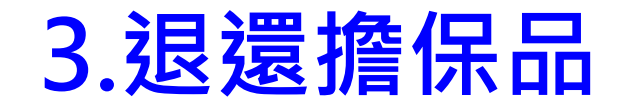

#### ◆ 顯示目前擔保品所有清單

**設定退還擔保品條件** ①點選「退還張數」

②顯示退還擔保品試算維持率

③點選「申請」

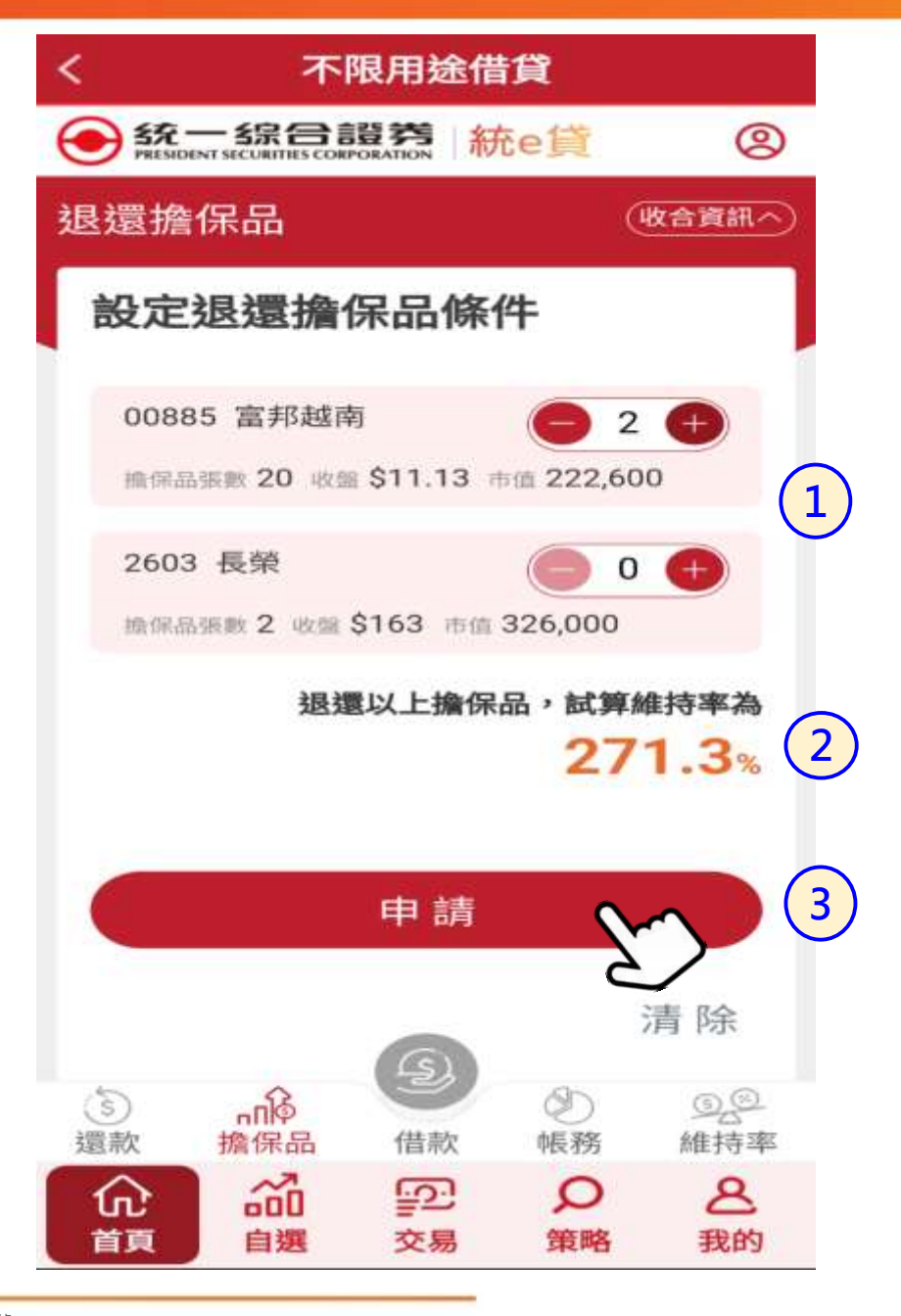

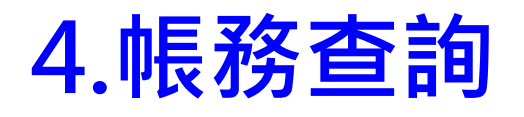

**◆帳戶資訊** 

**◆顯示帳戶額度及相關資料 ◆顯示已借款明細清單** 點選「詳細」查看還款內容

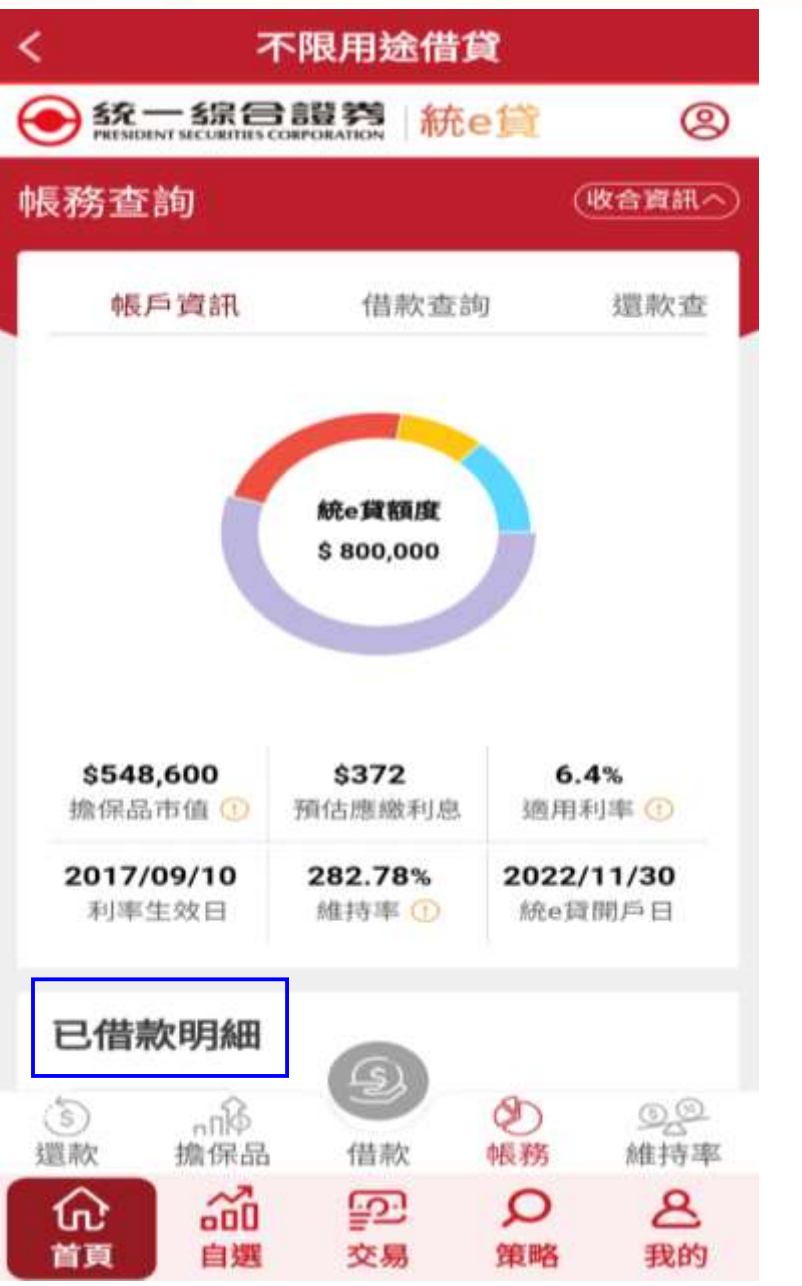

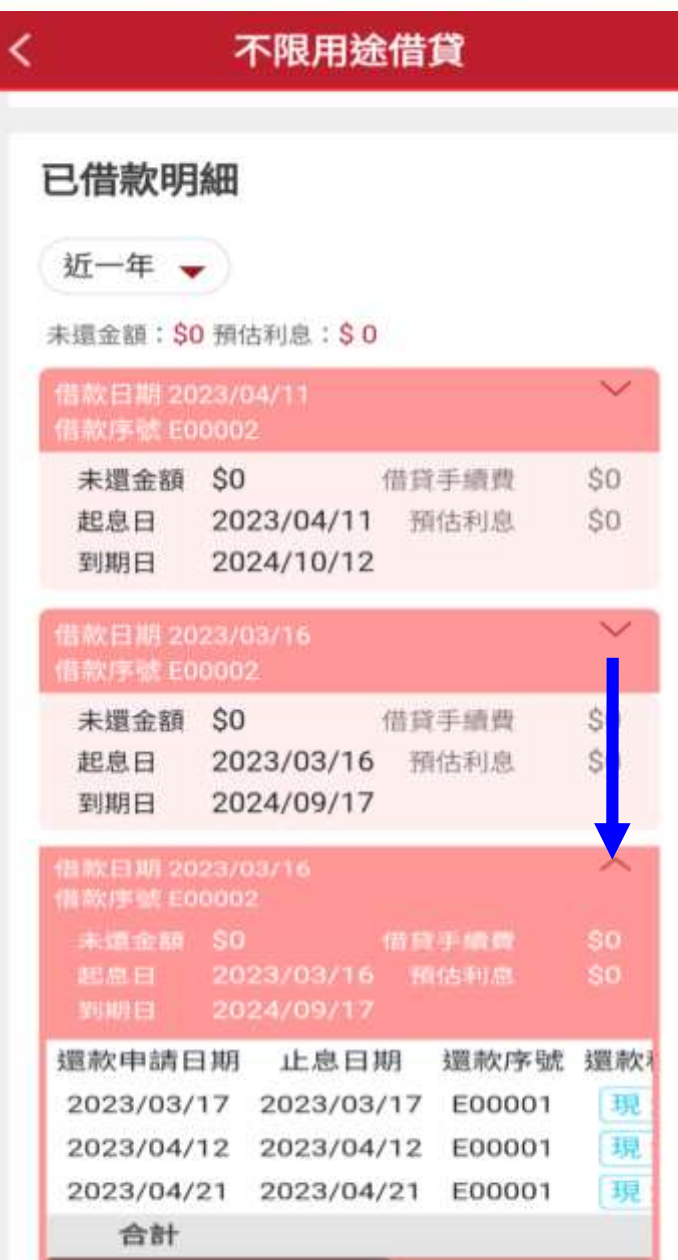

 $\blacktriangleright$ 

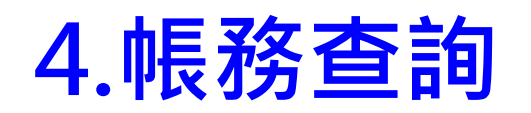

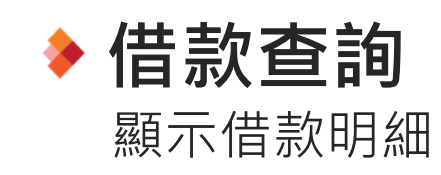

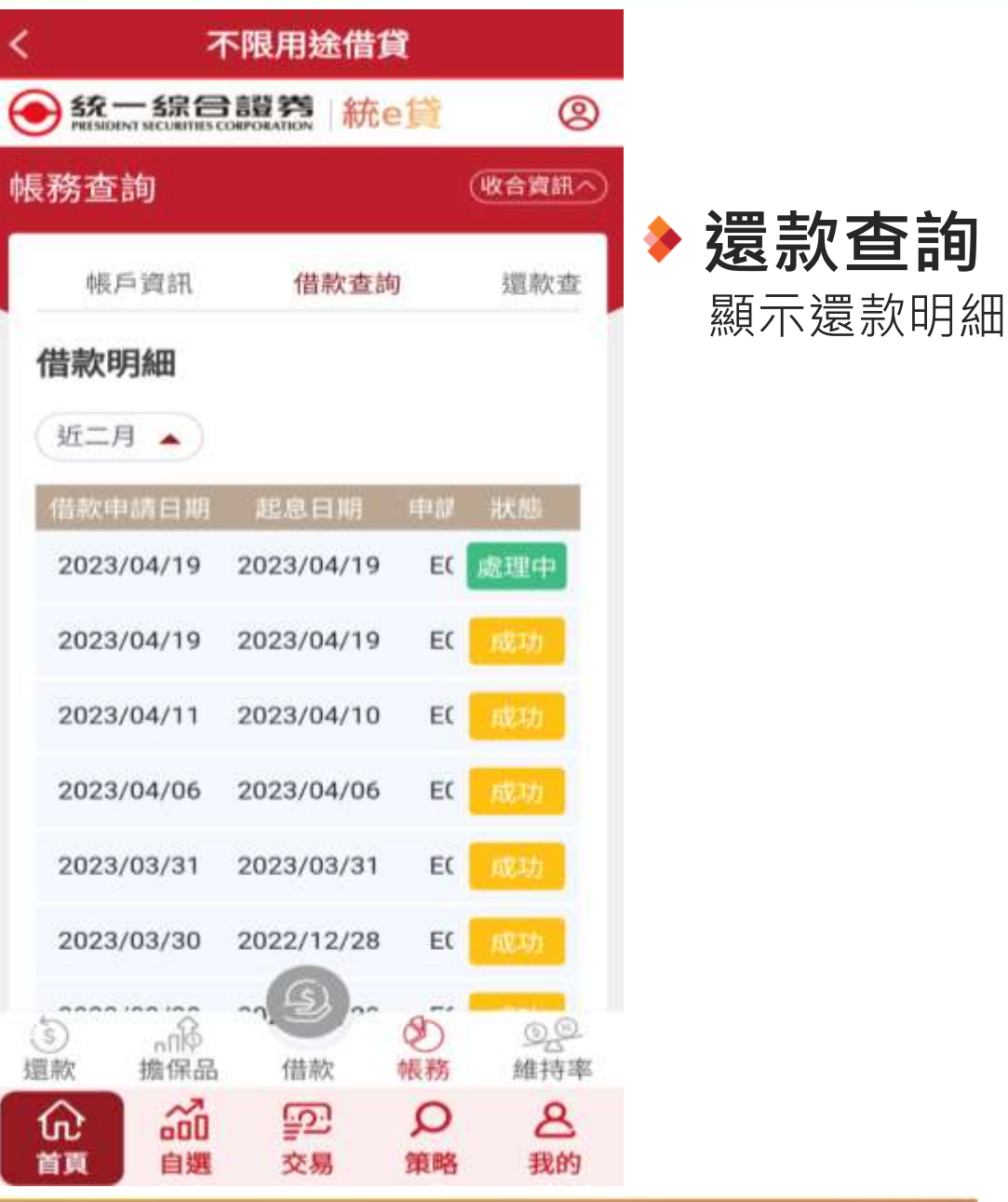

不限用途借貸 ●統一線合證券 統e貸 ම (收合資訊へ) 帳務查詢 還款查詢 擔保品查 借款查詢 還款明細 日期區間 2023/03/13 - 2023/03/17 還款申請日期 止息日期 中語 狀態 2023/03/17 2023/03/17 E0 2023/03/13 2023/03/13 E0 成功 2023/03/13 2023/03/13 EO 成功 2023/03/13 2023/03/13 EO 成功  $\mathcal{L}_{\mathbf{S}}$ O ◎S<br>維持率  $\circledS$  $n \mathbb{R}$ 還款 擔保品 帳務 借款 孟  $\mathbf{z}$ ⋒ ₽₽ Q 自選 交易 我的 首頁 策略

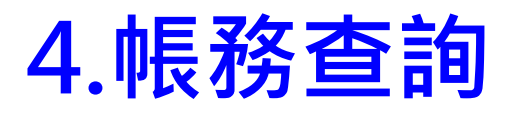

#### **◆擔保品查詢**

**◆匯總查詢** 顯示目前所有擔保品清單

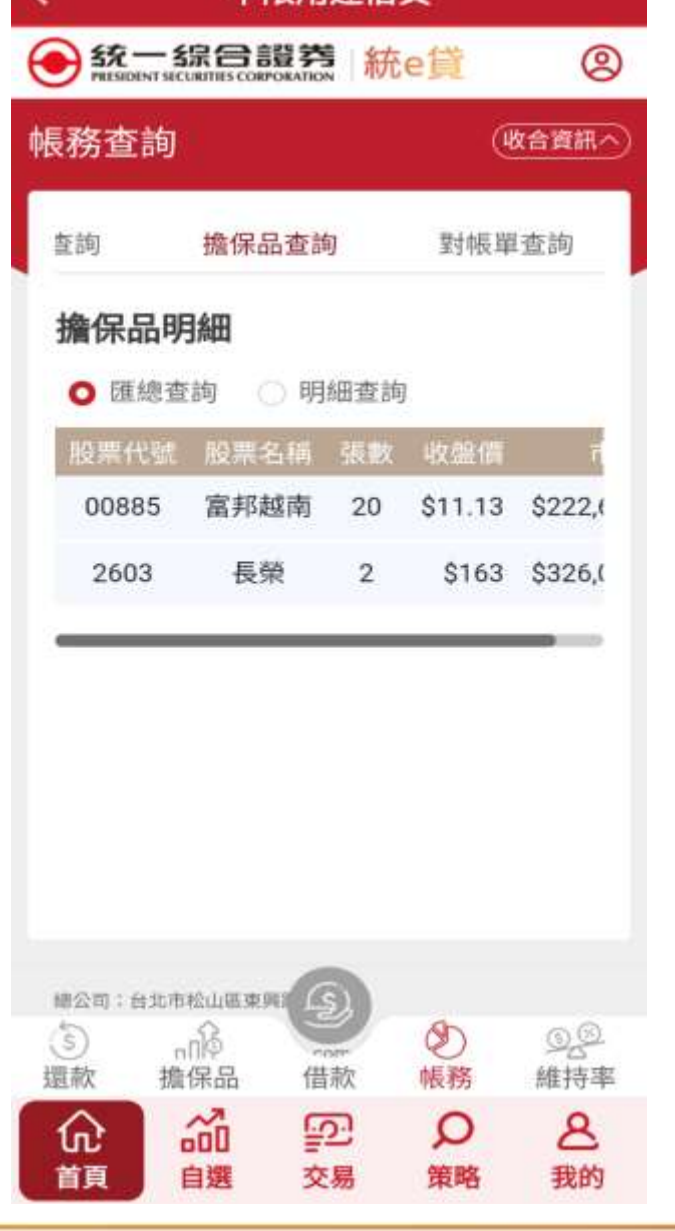

不限用涂借貸

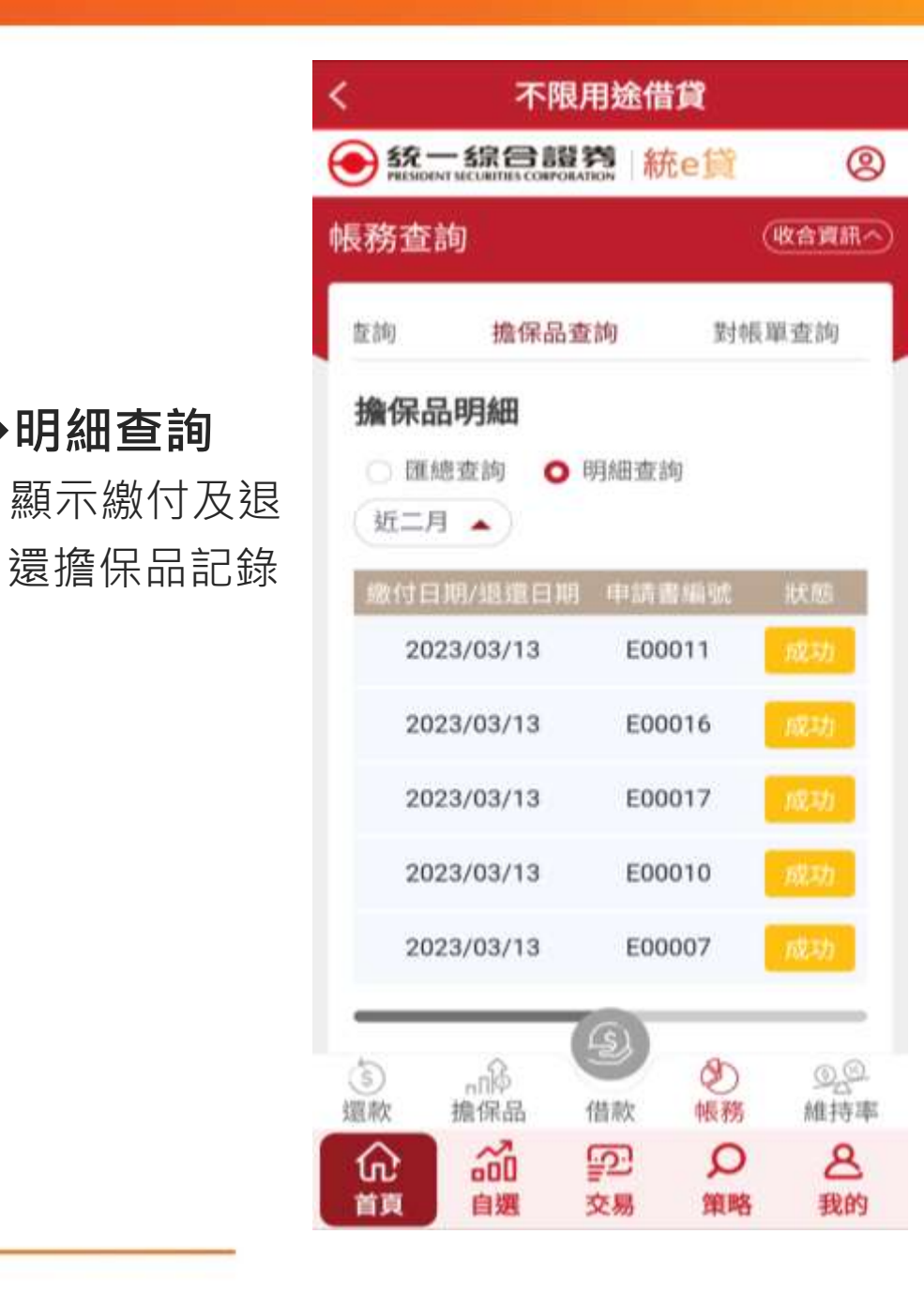

**◆明細查詢**

 $\lambda$ 

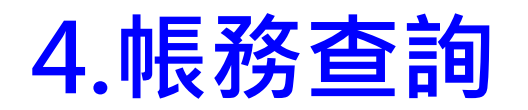

#### **◆ 對帳單查詢**

顯示對帳單明細,可依不同日期 區間做選擇

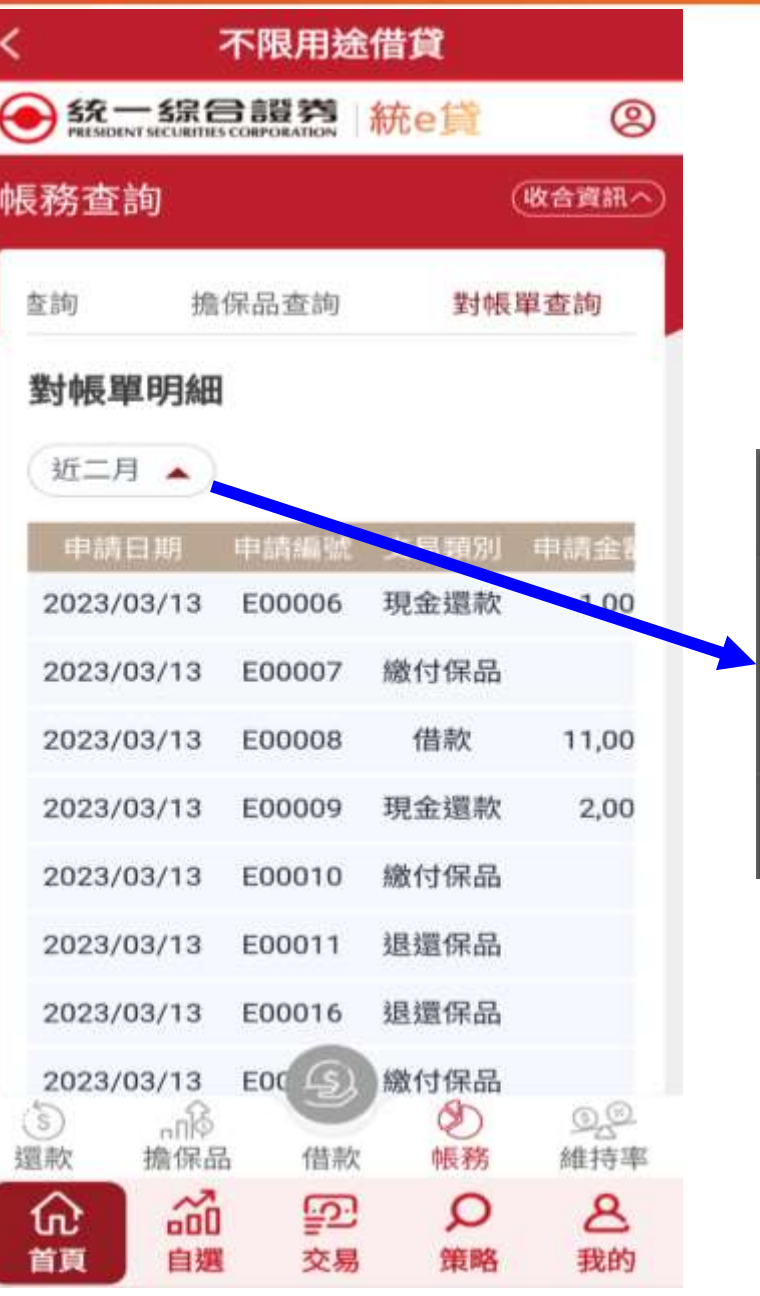

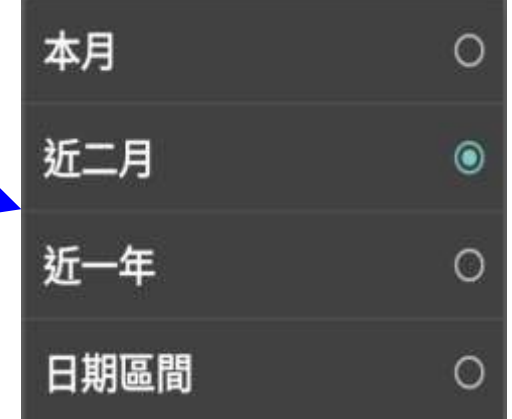

#### **5.借款維持率試算**

- **補繳本金與維持率試算**
- **◆用「現金還款金額」試算維持率** ①輸入「現金還款金額」 ②點選「試算」顯示**預估目標維持率**

**◆用「目標維持率」試算還款金額** ①輸入「目標維持率」 ②系統自動顯示**預估現金還款金額**

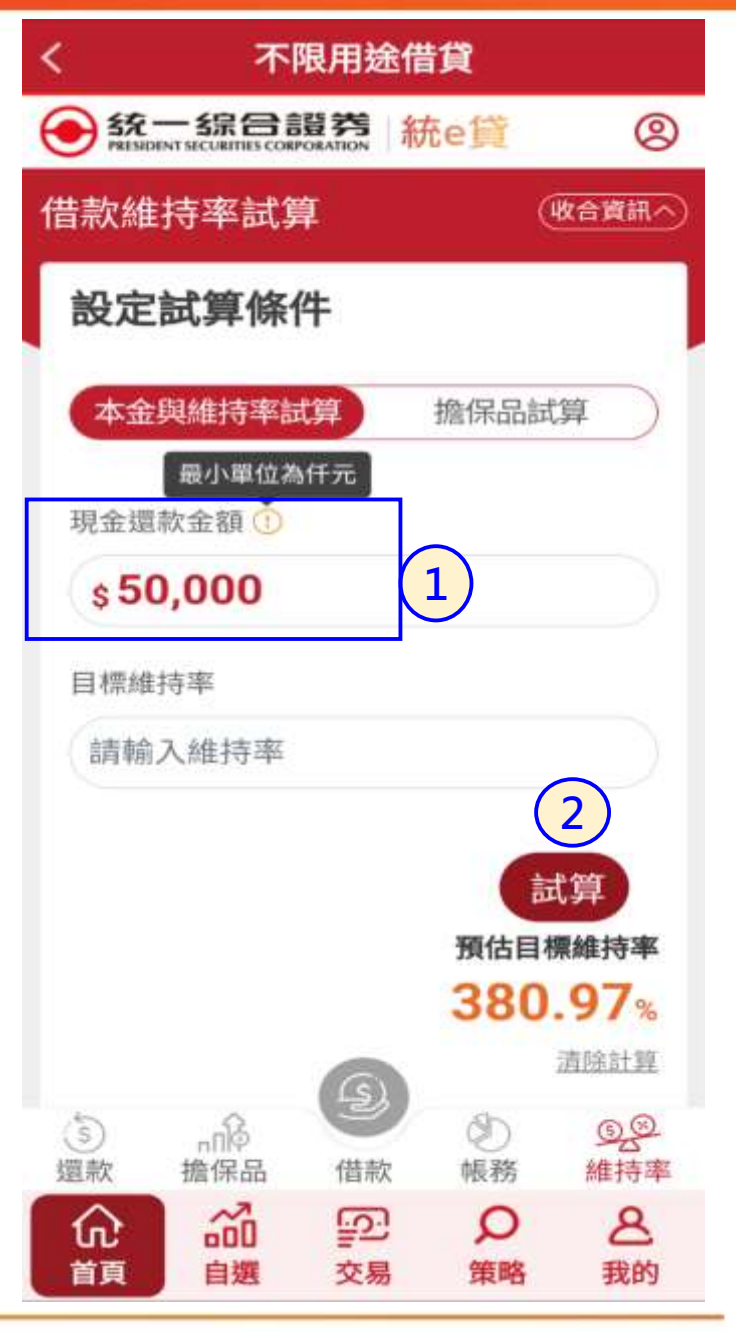

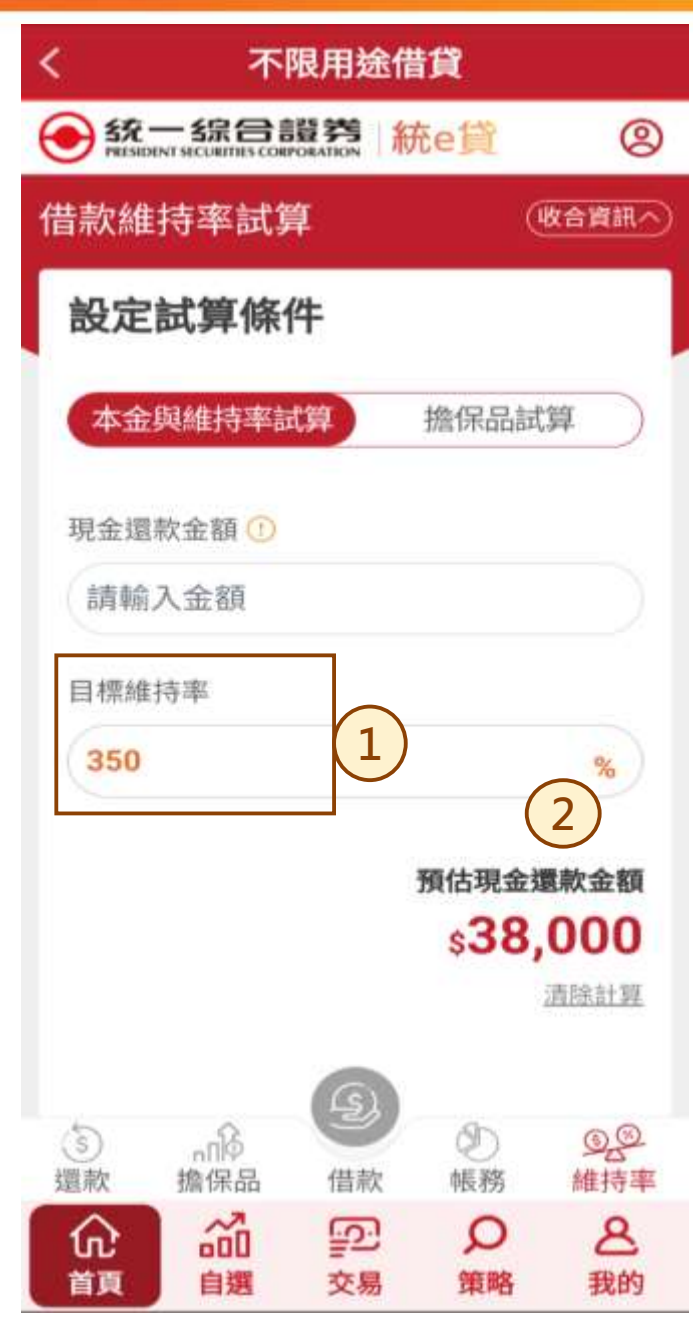

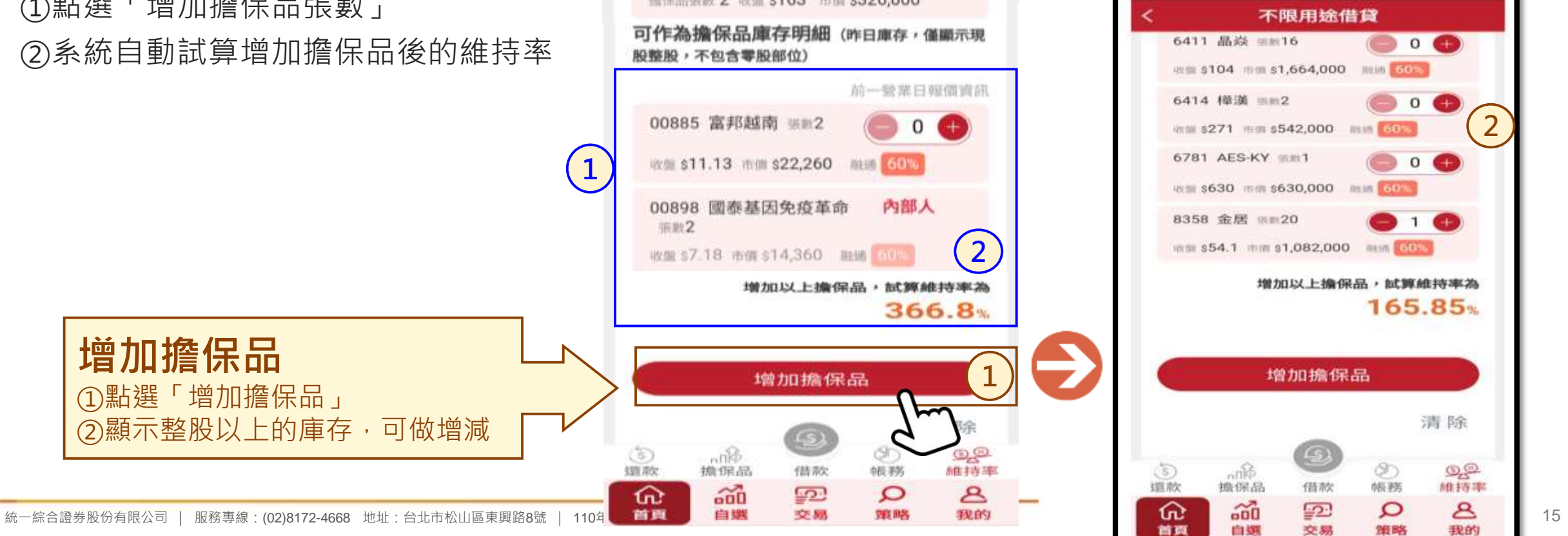

# **5.借款維持率試算**

**◆擔保品試算** 

**◆顯示「現有擔保品清單」 ◆顯示「可作為擔保品庫存明細」** ①點選「增加擔保品張數」 ②系統自動試算增加擔保品後的維持率

### 不限用途借貸 4 統一線合體夠 統e賞 @ 借款維持率試算 (收合資訊へ 設定試算條件 本金與維持率試算 擔保品試算 現有擔保品明細 A12-92 380 131 442 000 100 ATL 2603 長榮 编保品張款 2 收加 \$163 市值 \$326,000

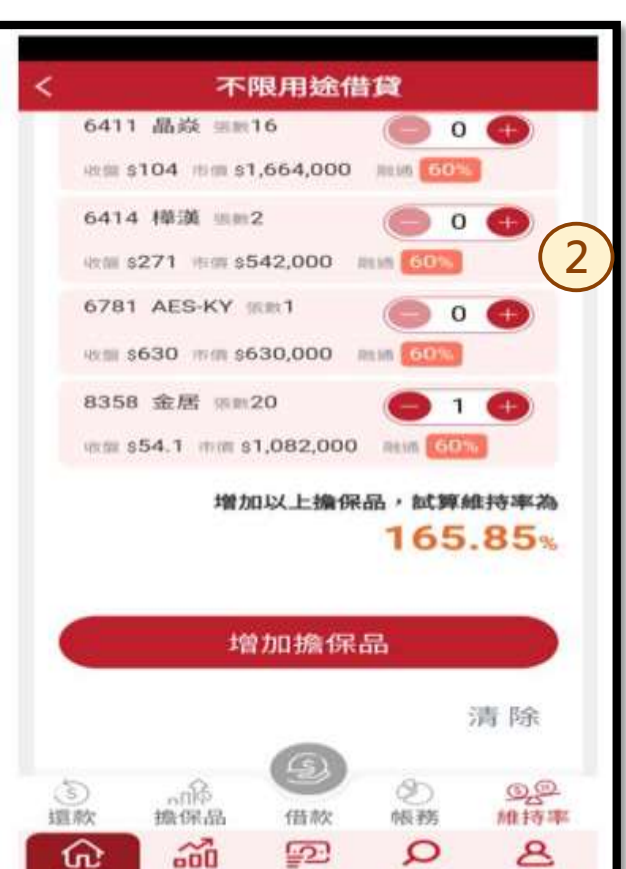

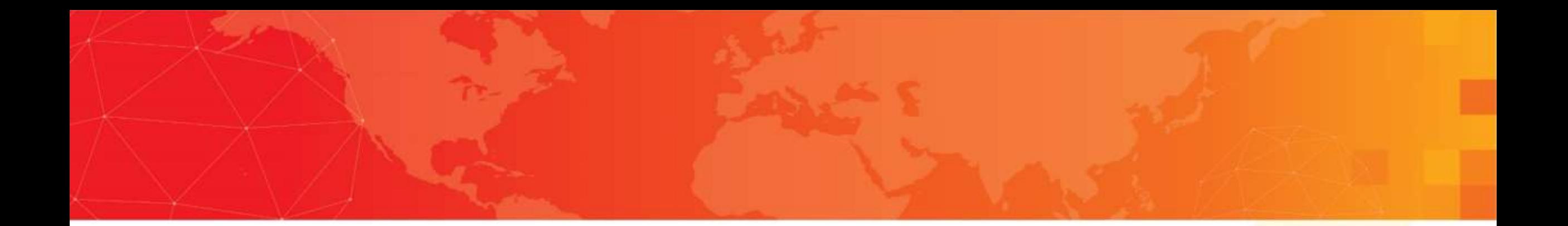

## 功能介紹結束, 謝謝您的觀看。

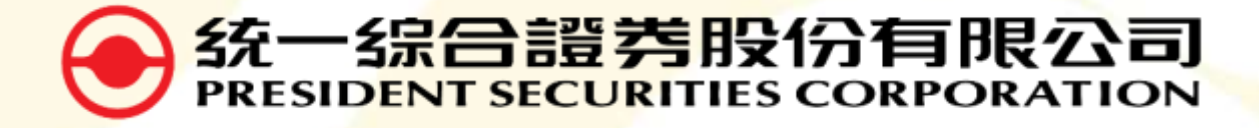

WWW.PSCNET.CO M.T W 服務專線 | (02)8172-4668 服務信箱 | inf o- c ent er@ uni-ps g.c om